## UDR-304

# **PING**を打つ

#### PC UDR-304 PING

cmd OK

PING PING ing UDR-304 IP UDR-304 IP 192.168.1.200 ping 192.168.1.200

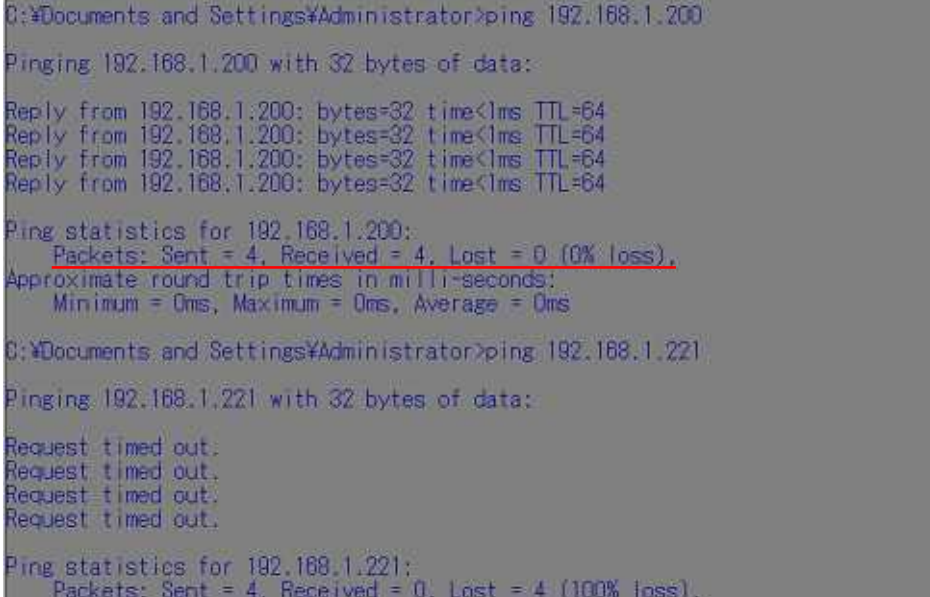

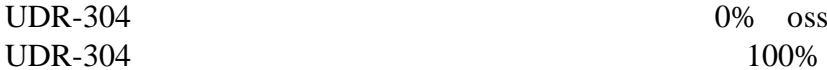

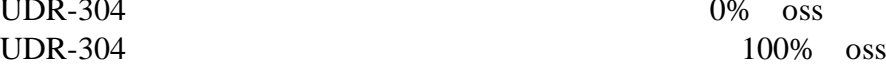

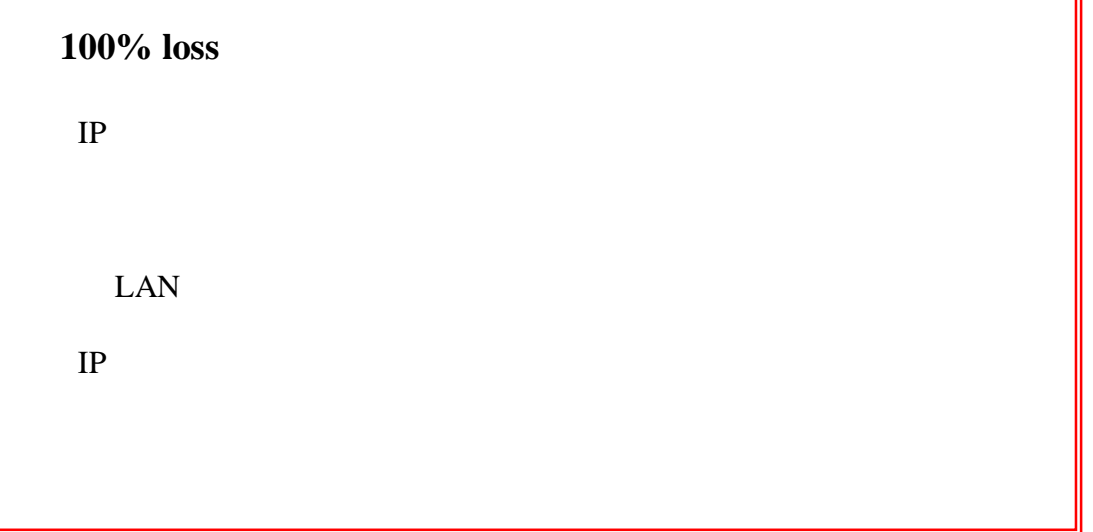

# PING OK

## RAMS **IP**

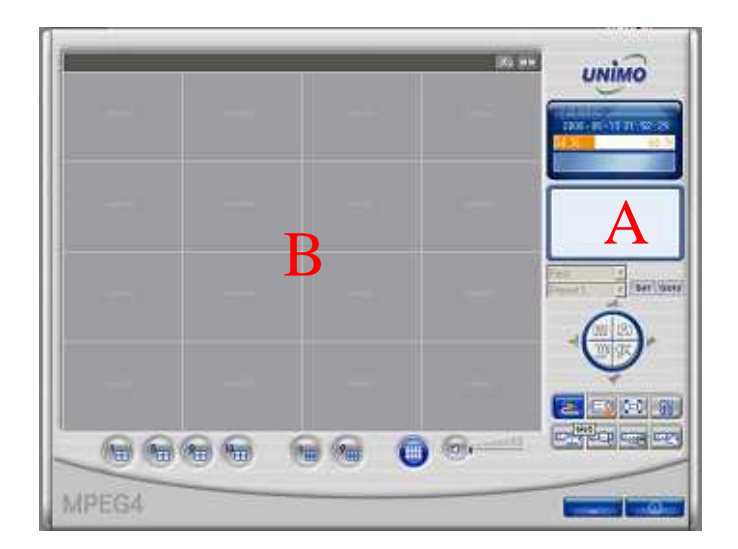

- **B** Connection **Failed!!** 
	- IP
	- IP

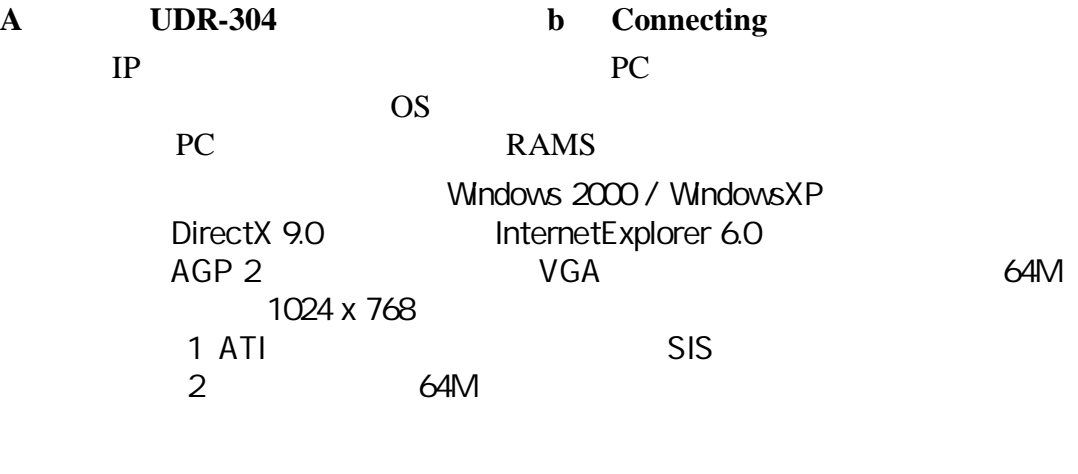

- **A**に接続先**UDR-304**の情報が表示され、**B**にカメラ映像が表示される
- **A B VIDEO LOSS**

# **PING**を打つ

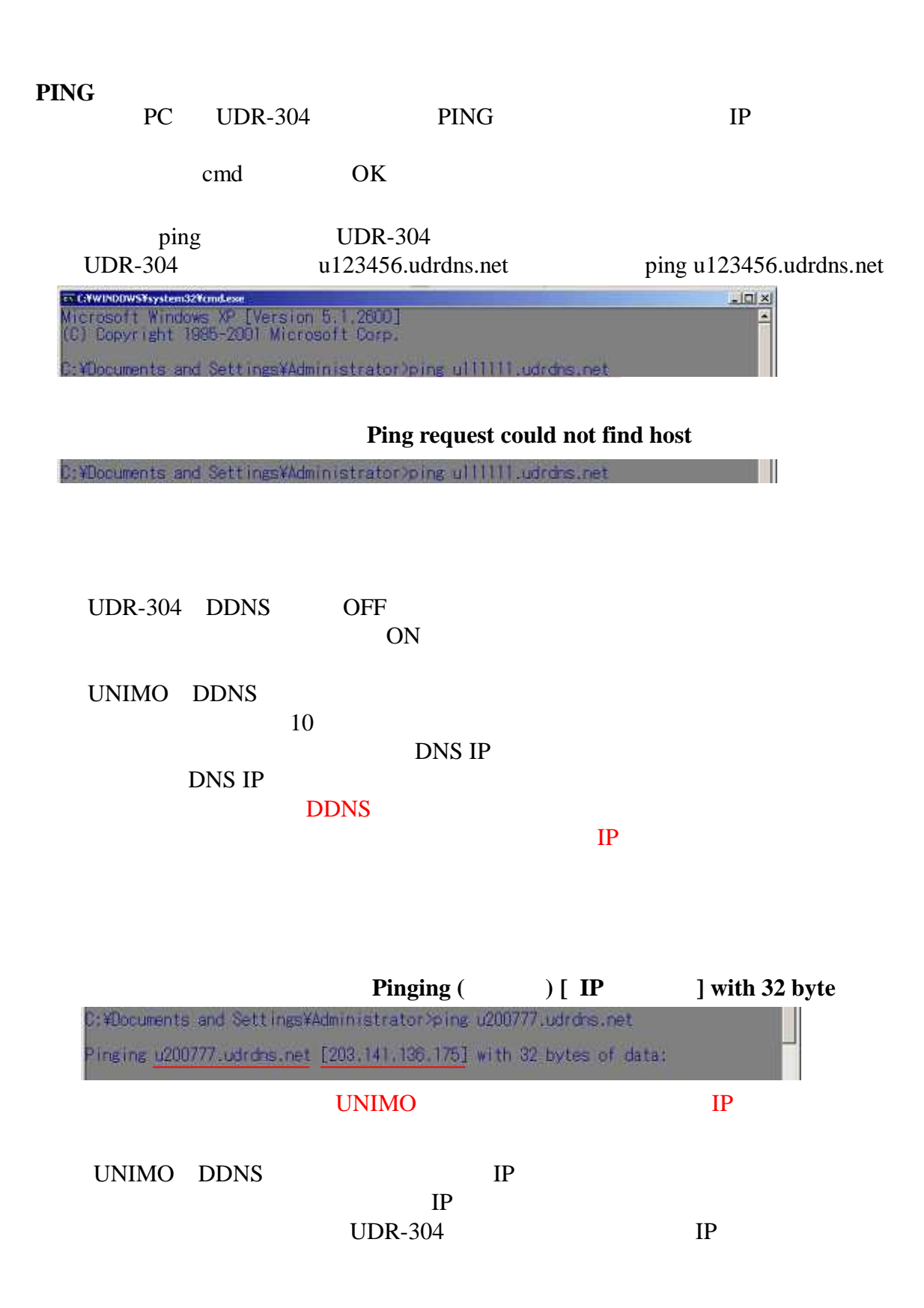

I

**IP** DVR

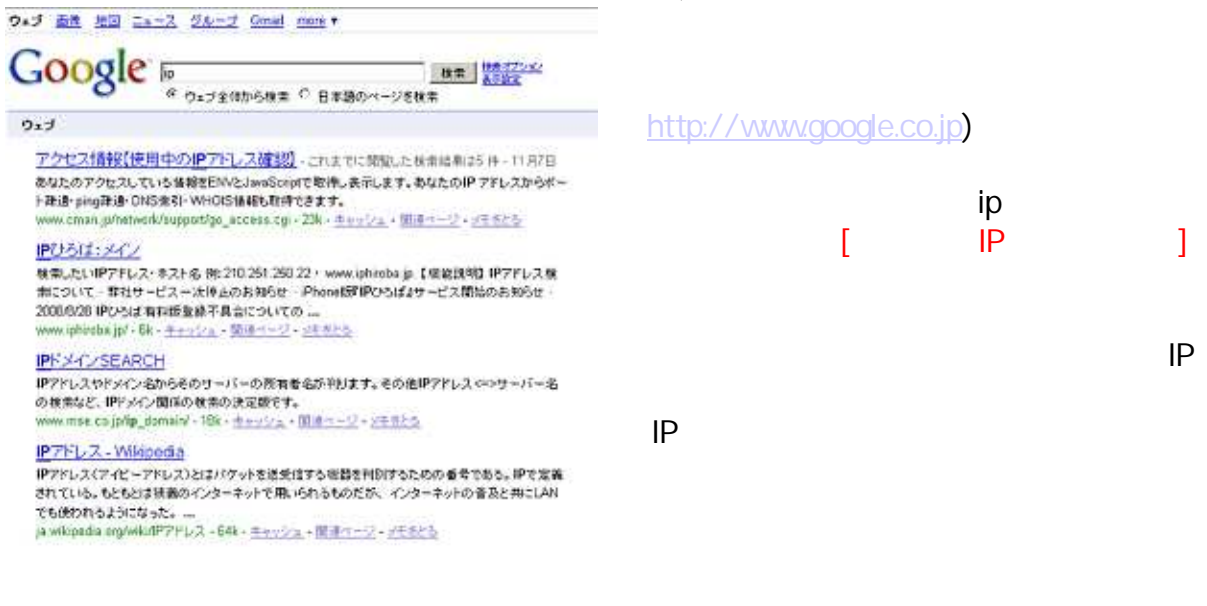

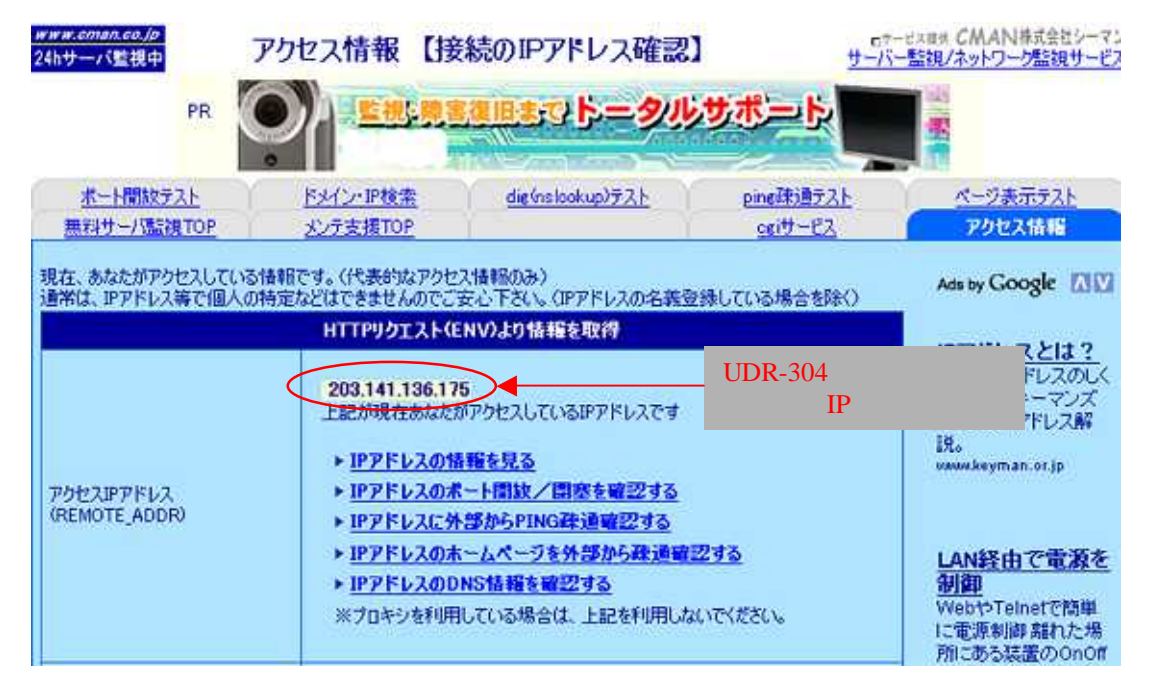

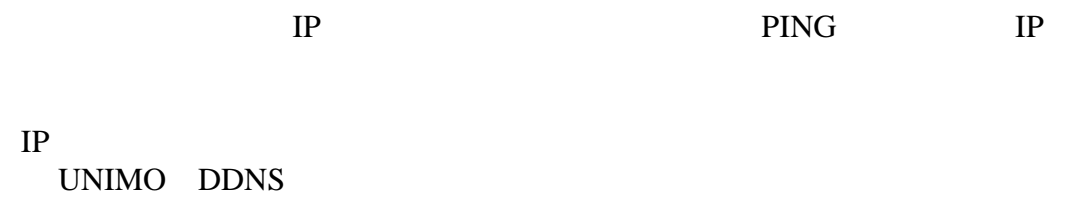

IP

UDR-304 IP UDR-304 IP

UDR-304

**IP**を確認

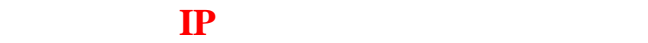

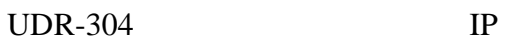

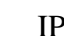

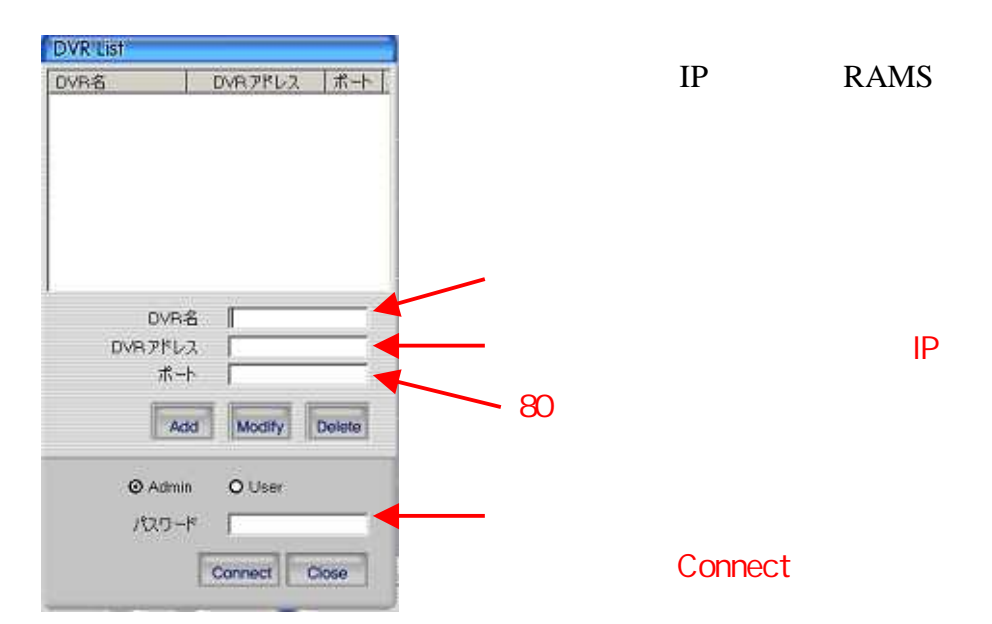

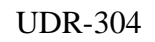

UDR-304

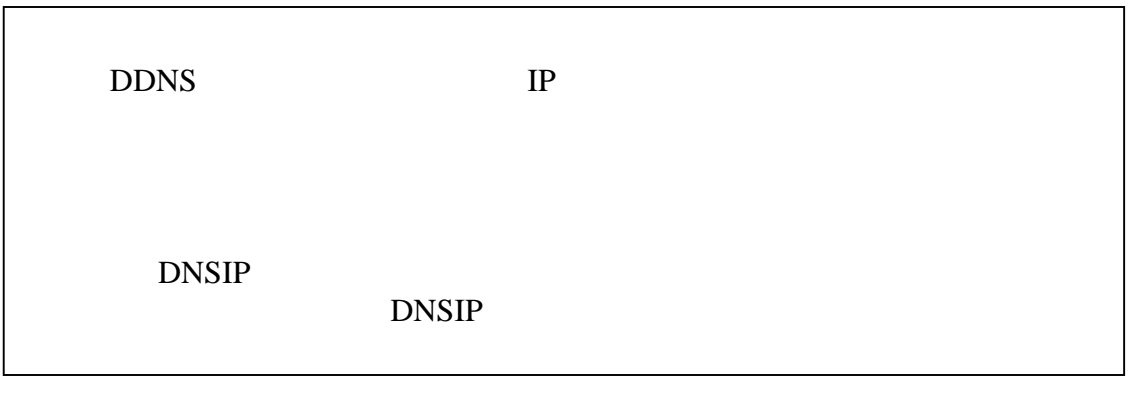

PC IP

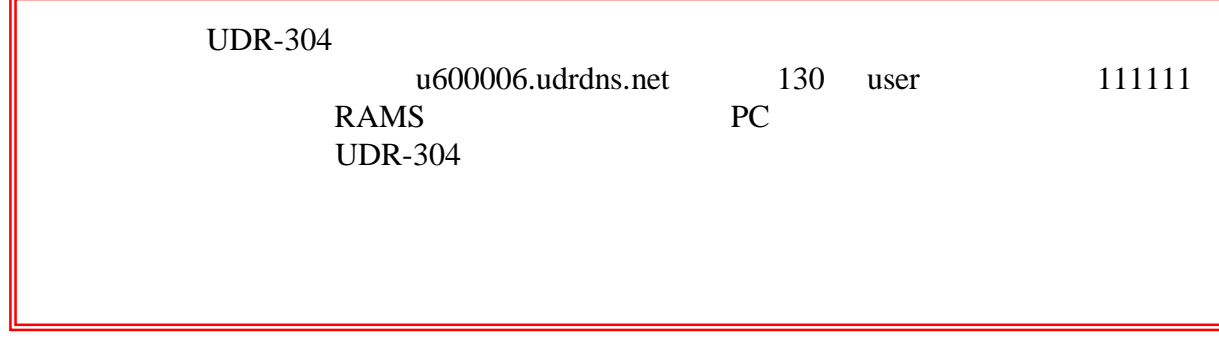

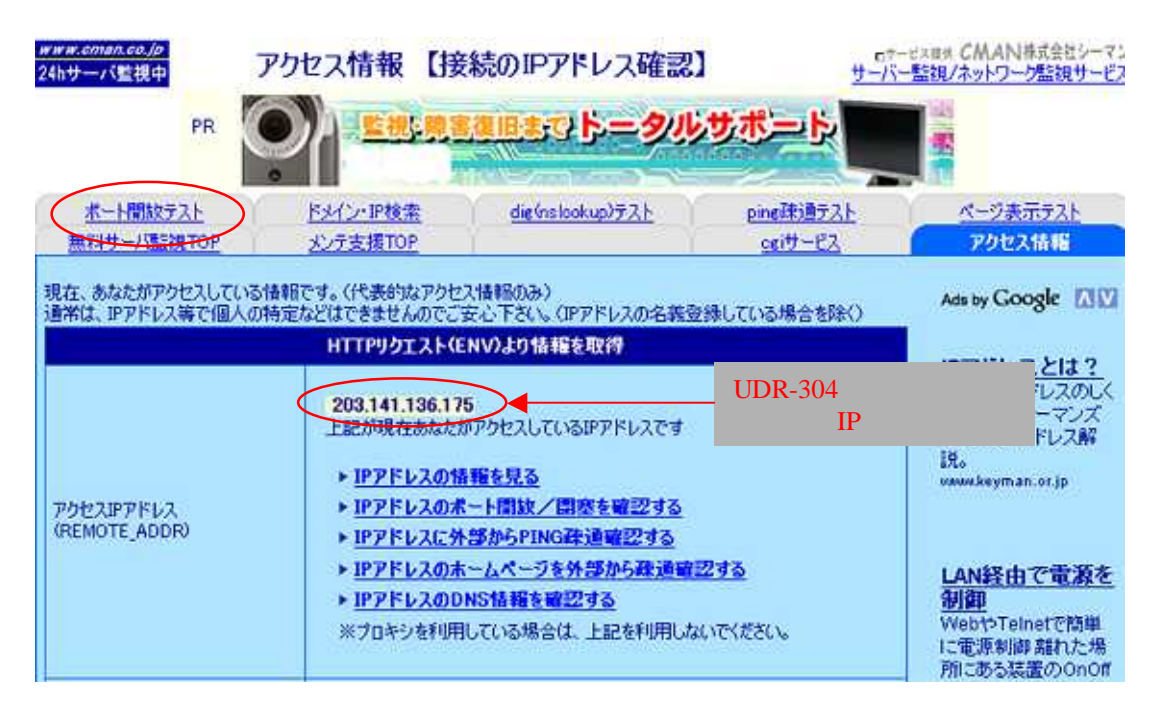

HP

UDR-304 IP

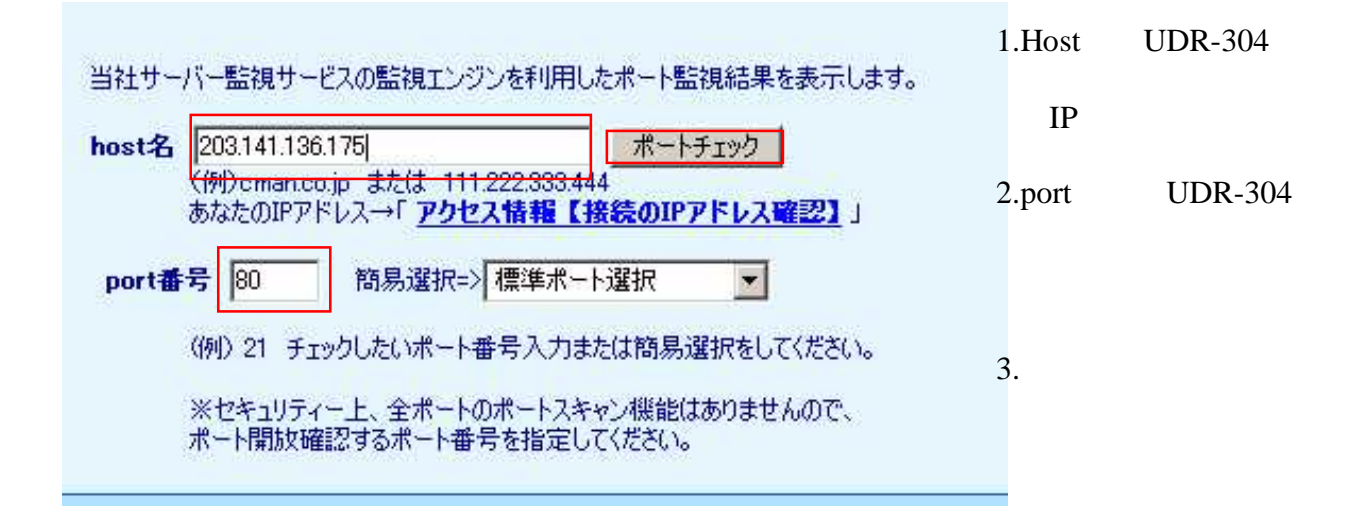

**203.141.136.175** 80 36.167

**203.141.136.175** 130 3.069

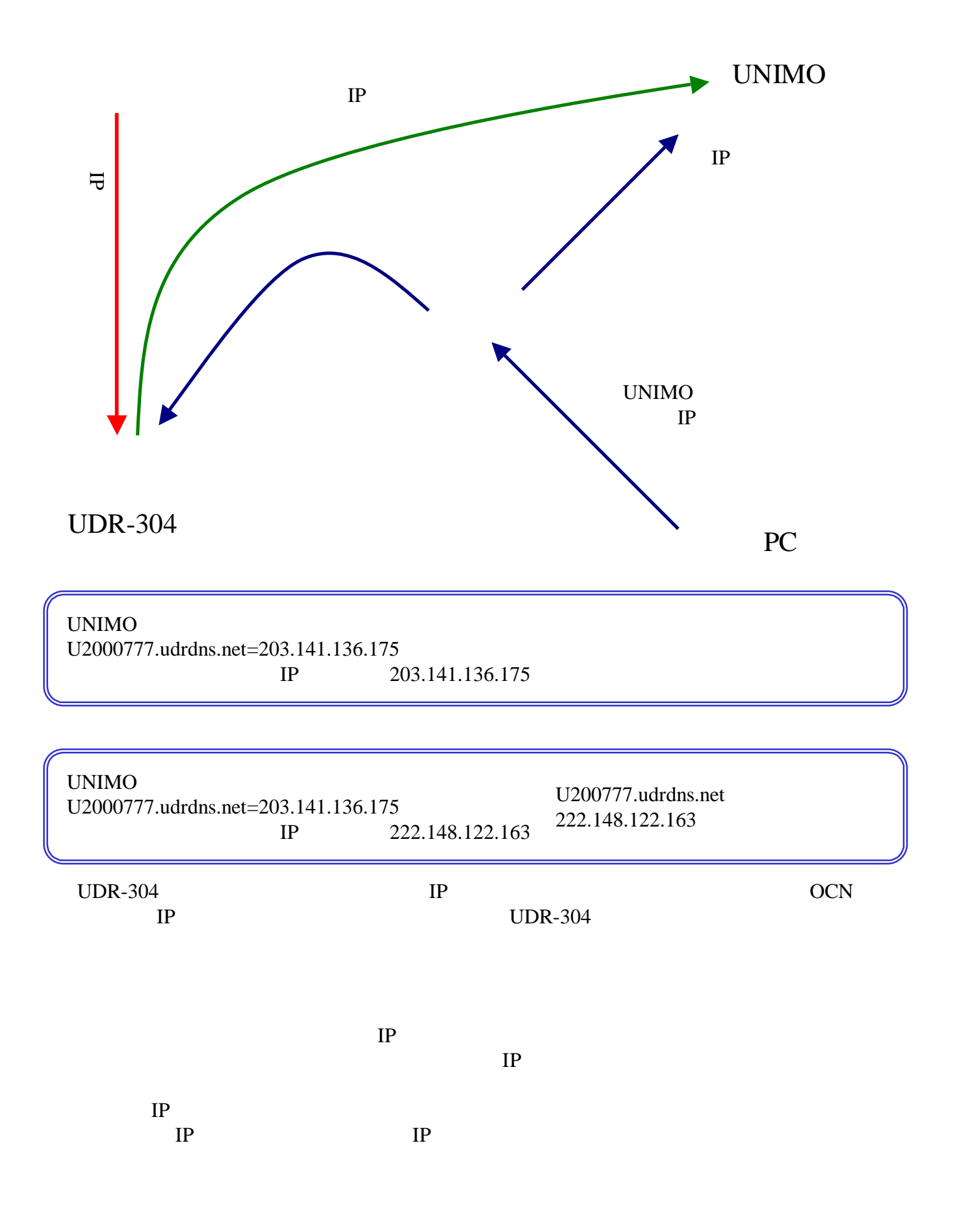

#### RAMS

PC

Windows 2000 / WindowsXP DirectX 9.0 InternetExplorer 6.0 AGP 2 VGA 64M ( ) 1024 x 768 1 ATI SIS 2 64M

ADSL